# WIFY -Switch Single Phase Meter- SF104

SF104 is networked a single-phase power meter with one 16A relay (SPST). This can serve as a remote-controlled relay with power measurement. Facility for calibration of voltage and current is also provided. The device supports periodical data push using http and/or MQTT. It also provides MQTT commands for Relay switching, setting up WIFI, HTTP, MQTT credentials and calibration. The integrated webserver in device allows access of the measurement and settings on any cell phone or PC connected to the same router.

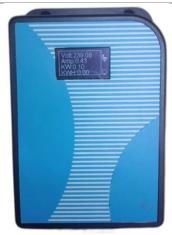

#### **OLED Display:**

Volts, Ampere, KW & KWH

# Icons display Status of:

- WIFI Signal StrengthInternet Connectivity
- MQTT Connectivity
- Relay Status

#### **Specification:**

Voltage Range: 60-250V AC Current Range: 0-16A Linearity of Meter: 0.1% Storage of KWH: Yes Calibration Possible: Yes

Relay: 16A -240 AC SPST Size: 96x69x30 mm

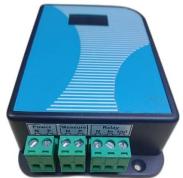

Independent Power source for device and measurement.

Power: Power to Device 110V-240V AC (N&P)

Measure: The Voltage is measured here 110V–240V AC (N&P)
Relay: Current is measured between Relay 'In' and 'Out'
(N is required for snubber for Inductive loads)

#### Icon Description:

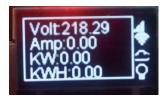

- =>Signal Strength
- =>Internet Connected
- =>MQTT Connected
- =>Relay On/OFF

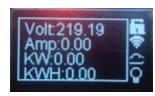

=>Settings Mode

## **Applications:**

- ⇒ Remote ON/OFF of lights with Power measurement in Buildings
- ⇒ Energy management of Workstations in office
- ⇒ Energy measurement of Motors/ Pumps in Industries
- □ Energy measurement and logging in Research.

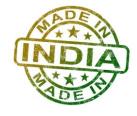

# SF104 Device Settings by device Web Server

Enter <a href="http://lpaddress">http://lpaddress</a> of the device to see web pages. In case you are not connected to router, you can use the Settings switch (on the PCB of the device) and browse <a href="http://192.168.4.1">http://192.168.4.1</a>

| Volts V 228.09 Current A 0.70 Watts 159.71 KWH 0.00 Relay Status ON  Set Relay  ON OFF Relay Password  Settings                             | You can access this Website by IP http://IPAddress If router is not connected, default http://192.168.4.1 ON-OFF Relay switches relay. Press Settings for Configuration. This screen is refreshed every 5 sec       | Volts V 212.30 Current A 0.16 Watts 34.07 KWH 0.00 Relay Status ON  Set Relay  ON  OFF  Relay  Password  Settings                                                                                                    | Live disappears after you press Settings in the previous screen. Screen will not refresh any more. Enter Correct SSID Password and Settings. If Password is OK then will switch to settings screen else default to live.                                                                                                    |
|----------------------------------------------------------------------------------------------------|----------------------------------------------------------------------------------------------------|----------------------------------------------------------------------------------------------------|----------------------------------------------------------------------------------------------------|
| eSwitch Settings  server control calib  Network sifawifi > SetSSID  SSID sifawifi  Password  SaveWifi  Back Restart                         | Select Network, Change SSID with SetSSID, Password. SaveWifi will save the settings. Back will go back to live screen. Restart will restart the device.                                                             | eSwitch Settings  wifi control calib  URL1 http://agriiot.in/Meter/getagr URL2 http://agriiot.in/Meter/getagr MqttIP agriiot.in  MqttPort 1883 MqttUser MqttPass MqttKey sammum  SaveServer                                                                                                    | Change URL1 and URL2 links and the MQTT credentials.  SaveServer saves these parameters.                                                                                                    |
| eSwitch Settings  wifi server control calib  DeviceID USET DataInterval 0120  WIFI Periodical MQTT  URL1 URL2  FWUpdate PoweOn  SaveControl | Change Device ID (default is USET). Data interval in seconds (MQTT & HTTP). Enable WIFI for HTTP & MQTT.  Relay on PowerOn if selected, on reboot the relay will be always ON. Save Control saves these parameters. | eSwitch Settings  wift server control coalib  RawVoltage 3511207 Refresh RawCurrent 400075  Warning Please ensure No power connected to Measure and Relay Connections!!!  Confirm SetZero  VCalib 2663145  Volts 240.8 240.8  Warning Please ensure known Voltage Connected at Measure Connections!!!  Confirm SetVolts  CCalib 200540  Ampere 0.72 0.72  Warning Please ensure known Current flows through Relay !!!  Confirm SetCurrent | Warning: First you have to do Zero calibration with no power attached at Measure & Relay terminals. Refresh will refresh screen (no auto refresh here). Enter the actual measured value in the edit box of relevant parameter and select Set. You have to select all three confirm for SetZero or SetVolts or SetCurrent a safety feature. |

# SF104 Device Settings by MQTT

You can use any MQTT client to communicate with SF1014. For the first time when you use or if you have booted with default settings, the Device ID used is USET and you must change this. First configure the MQTT server credentials using "SF104 Device Settings by device Web Server".

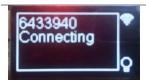

The ChipID is displayed for few seconds after powering the device. In this case it is 6433940.

### 64330\$SDIDtamil,0060,11111111,

will set the device id to tamil. Interval to 60 seconds and all flags to true (WIFI, URL1, URL2, FUPDATE, WIFI, PeriodicMQTT)

After this you can check the device ID by tamil\$GDID

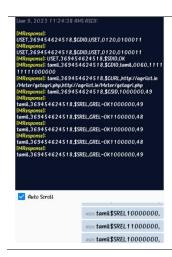

While using Set Commands \$SMQT, \$SDID,\$SSID,\$SURL, \$SCAL and \$SREL please note that the first parameter follows the command with out any commas, each other parameter is terminated with comma including the last.

| Flags in SDID:12345678 |       | SREL:                | SREL:12345678 |            |                         |
|------------------------|-------|----------------------|---------------|------------|-------------------------|
| Char                   | value | Set                  | Char          | value      | Set                     |
| 1                      | 1     | MQTT                 | 1             | 1          | Relay ON after Reboot   |
| 2                      | 1     | URL1                 | 2             | 1          | Relay ON                |
| 3                      | 1     | URL2                 | 2             | 0          | Relay OFF               |
| 4                      | 1     | Auto Firmware Update | All ot        | her bits a | re free. Set them as 1. |
| 5                      | 1     | WIFI                 |               |            |                         |
| 6                      | 1     | Periodical MQQT      |               |            |                         |
| 7                      | 1     | Free                 |               |            |                         |
|                        |       |                      |               |            |                         |

## **MQTT Communication Messages**

| \$RST                                          | Reset all Parameters to default values |
|------------------------------------------------|----------------------------------------|
| \$SRST                                         | Reset Device                           |
| \$SFWU                                         | Update Firmware Now                    |
| \$SMQTmqaddr, mqport,mqname, mqpass,           | Set all MQTT parameters                |
| \$GMQT                                         | Get all MQTT parameters                |
| \$SDIDdname,interval,flags,                    | Set device details                     |
| \$GDID                                         | Get device details                     |
| \$SSIDssidname,ssidpass,                       | Set Router SSID                        |
| \$GSID                                         | Get Router SSID                        |
| \$SURLurl1,url2,                               | Set URL                                |
| \$GURL                                         | Get URL                                |
| \$SCALvoffset,coffset,vcalib,ccalib,vset,cset, | Set Calibration                        |
| \$GCAL                                         | Get Calibration Values                 |
| \$SRELbbbbbbbb                                 | Set Relay Status                       |
| \$GREL                                         | Get Relay Status                       |